## <u>Instructions to Download your Learning History From ESR</u>

Please follow the instructions below to download a copy of your learning history at SASH.

This may be particularly helpful if you are leaving the Trust and wish to print off evidence of your completion, to share with you next Trust

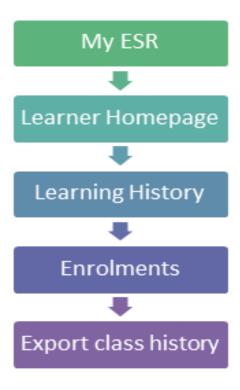